# HPSPM-LP диференціального тиску з ПІ управлінням для вентиляторів

# Інструкція з монтажу та експлуатації

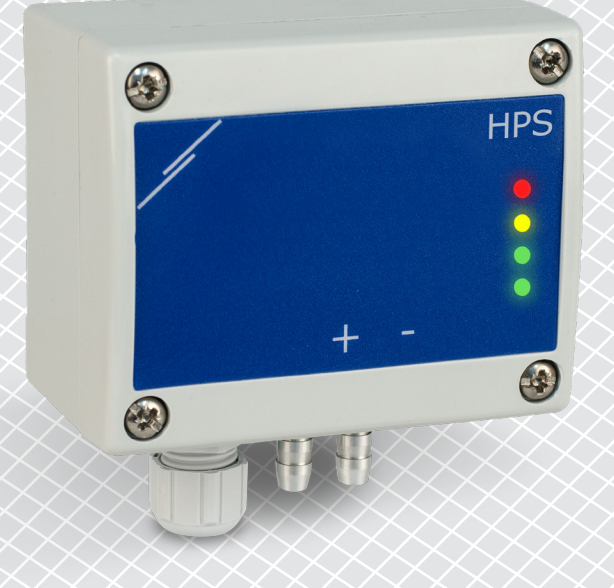

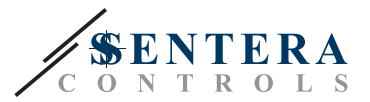

# **Зміст**

<span id="page-1-0"></span>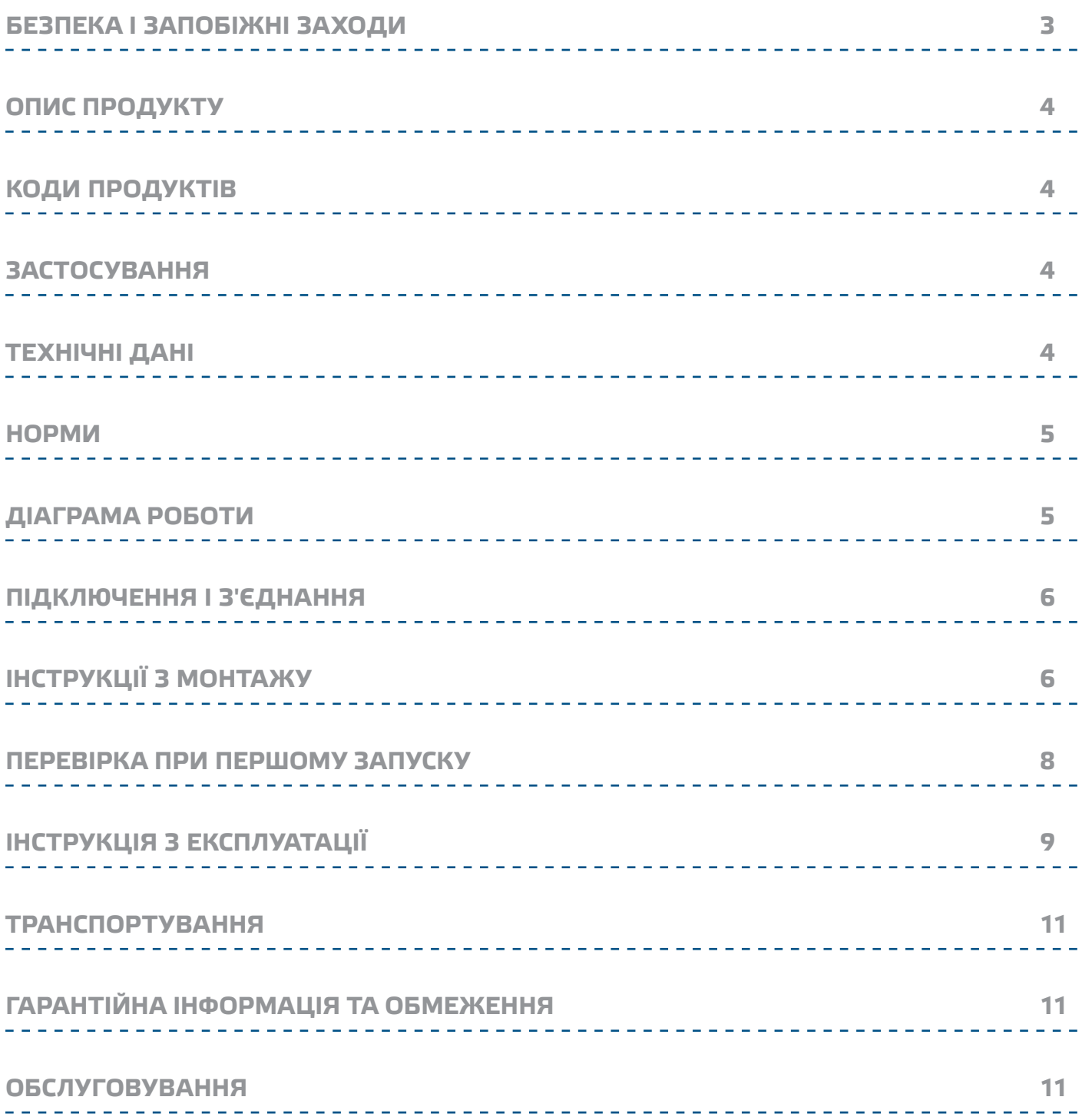

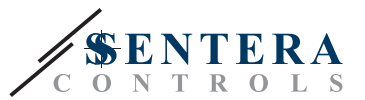

# <span id="page-2-0"></span>**БЕЗПЕКА І ЗАПОБІЖНІ ЗАХОДИ**

 $\in$ 

Перед початком роботи з продуктом перечитайте всю інформацію, технічний опис, інструкції з монтажу та схему проводки. Щоб забезпечити безпеку персоналу та обладнання, а також для оптимальної роботи пристрою, переконайтесь, що ви повністю розумієте зміст перед тим як встановлювати, використовувати або обслуговувати цей пристрій.

Для забезпечення безпеки та ліцензування (CE) неавторизована модифікація продукту є недопустимою.

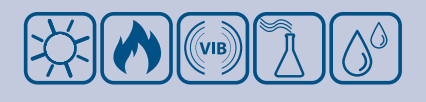

Продукт не повинен зазнавати аномальних умов, таких як: екстремальні температури, прямі сонячні промені або вібрації. Довготривалий вплив хімічних парів у високій концентрації може вплинути на роботу продукту. Переконайтеся, що робоче середовище є максимально сухим; уникати конденсату.

Всі роботи повинні відповідати місцевим правилам у галузі охорони здоров'я, безпеки та місцевим стандартам і нормам. Цей продукт може бути встановлений тільки кваліфікованим персоналом.

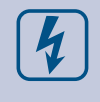

Уникати контактів з предметами під напругою. Завжди відключайте живлення перед підключенням, обслуговуванням або ремонтом виробу.

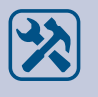

Завжди перевіряйте, чи застосовуєте ви відповідний блок живлення та використовуєте провід з відповідним розміром та характеристиками. Переконайтеся, що всі гвинти та гайки добре затягнуті, а запобіжники (якщо такі є) добре вмонтовані.

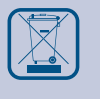

Утилізація обладнання та упаковки повинна бути зроблена у відповідності до законодавства / правил країни імпортера.

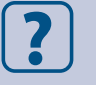

У разі виникнення будь-яких питань, на які не надано відповіді, зверніться до технічної підтримки або фахівця.

<span id="page-3-0"></span>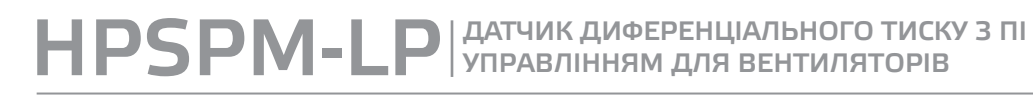

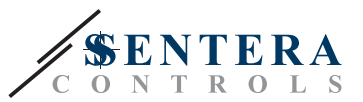

# **ОПИС ПРОДУКТУ**

HPSPM-LP - це датчик диференціального тиску з високою роздільною здатністю (-125—125 Па). ПІ-управління забезпечує можливість безпосереднього управління ЕС-вентилятором. Вони обладнані сучасним цифровим датчиком тиску, призначеним для широкого кола рішень Калібрування нульової точки та скидання параметрів регістрів Modbus можуть виконуватися за допомогою перемикача. Налаштування всіх параметрів доступне через Modbus RTU (програмне забезпечення 3SModbus або Sensistant).

# **КОДИ ПРОДУКТІВ**

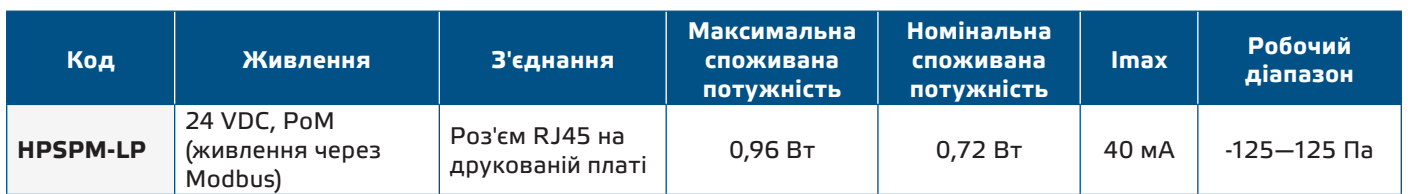

# **ЗАСТОСУВАННЯ**

- Вимірювання диференціального тиску, швидкості повітря або об'ємної витрати в системах ОВіК
- Застосування при надмірному тиску: чисті приміщення, щоб уникнути забруднення частинками, сходи пожежної безпеки
- Застосування при зниженому тиску: кухні ресторанів і лабораторії біологічної небезпеки
- Застосування для об'ємної витрати повітря: забезпечення мінімальної допустимої швидкості вентиляції (м<sup>3</sup>/ ч) для будівель

### **ТЕХНІЧНІ ДАНІ**

■ Вбудований цифровий датчик диференціального тиску високої роздільної здатності

\_\_\_\_\_\_\_\_\_\_\_\_\_\_\_\_\_\_\_\_\_\_\_\_\_\_

- Швидкість потоку повітря можна вимірювати за допомогою мережі Modbus RTU (за допомогою комплекта трубки Піто PSET-PTL-200)
- Можливість вибору аналогово / цифрового виходу: 0—10 VDC/ 0—20 мA/ ШІМ (відкритий колектор):
	- ► Режим 0—10 VDC: R<sub>L</sub> ≥ 50 кОм
	- ► Режим 0—20 мА: R<sub>L</sub> ≤ 500 Ом
	- ► Режим ШІМ: Частота ШІМ: 1 кГц, R<sub>L</sub> ≥ 50 кОм
- Вібір часу реакції: 0,1—10 сек
- Інтегрований K-фактор
- Вибір джерела напруги для виходу ШІМ: 3,3 або 12 VDC
- Диференціальний тиск, об'єм повітря або швидкість повітря зчитується через Modbus RTU
- Вибір мінімального та максимального робочих діапазонів
- Функція скидання регістрів Modbus (на заводскі значення)
- Чотири світлодіодні індикатори стану датчика і контрольованих значень
- Modbus RTU
- Процедура калібрування датчика за допомогою тактового перемикача
- Алюмінієві штуцери для тиску
- Точність: ±2% від робочого діапазону
- Довкілля:
	- ► Температура: -5—65 °C
- ► Від. вологість: < 95 % rH (без конденсації)
- Температура зберігання: -20—70 °C

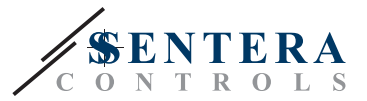

 $C \in$ 

### <span id="page-4-0"></span>**НОРМИ**

- EMC directive 2014/30/EU:
	- ► EN 61326-1:2013 Electrical equipment for measurement, control and laboratory use - EMC requirements - Part 1: General requirements
	- ► EN 61326-2-3:2013 Electrical equipment for measurement, control and laboratory use - EMC requirements - Part 2-3: Particular requirements - Test configuration, operational conditions and performance criteria for transducers with integrated or remote signal conditioning
- RoHs Directive 2011/65/EU

# **ДІАГРАМА РОБОТИ**

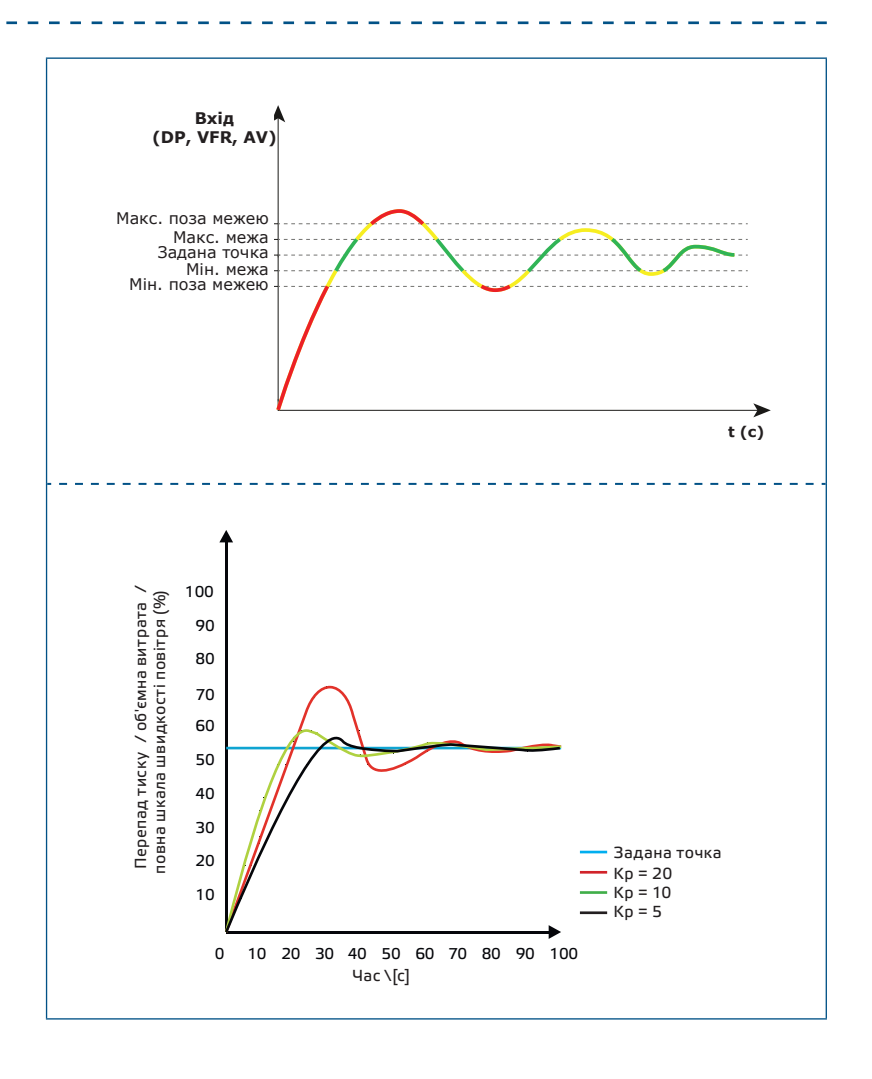

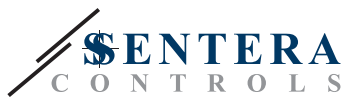

# <span id="page-5-0"></span>**ПІДКЛЮЧЕННЯ І З'ЄДНАННЯ**

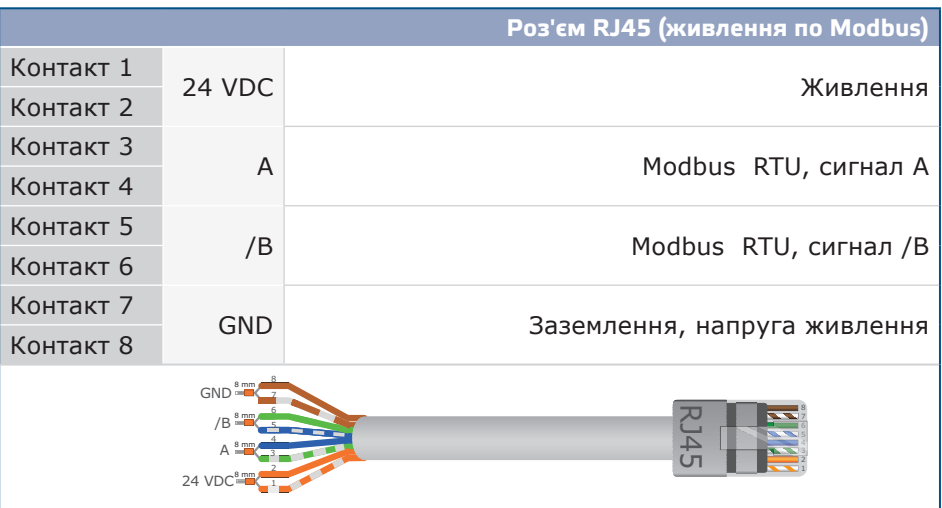

# **ІНСТРУКЦІЇ З МОНТАЖУ**

Перед початком монтажу уважно прочитайте *"***Безпека та запобіжні заходи"**. Виберіть гладку поверхню для установки (стіну, панель тощо) та виконайте такі дії:

- **1.** Відкрутіть передню кришку корпусу, щоб зняти її.
- **2.** Закріпіть корпус на поверхні за допомогою відповідних кріпильних елементів, дотримуючись розмірів монтажу, показаних на **Мал. 1** *Розміри монтажу* та правильне положення монтажу, показане на **Мал. 2** *Монтажне положення*.

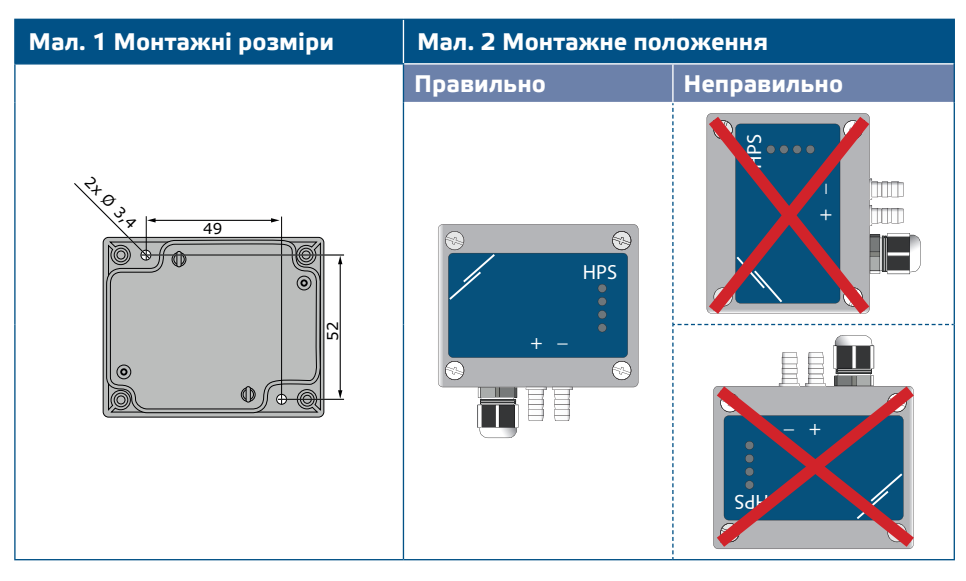

- **3.** Вставте кабель через кабельний сальник.
- **4.** Обіжміть кабель RJ45 і вставте його в роз'єм, див. **Мал. 3** і розділ **"Підключення та з'єднання"**.

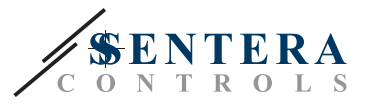

#### **Мал. 3 Підключення та з'єднання**

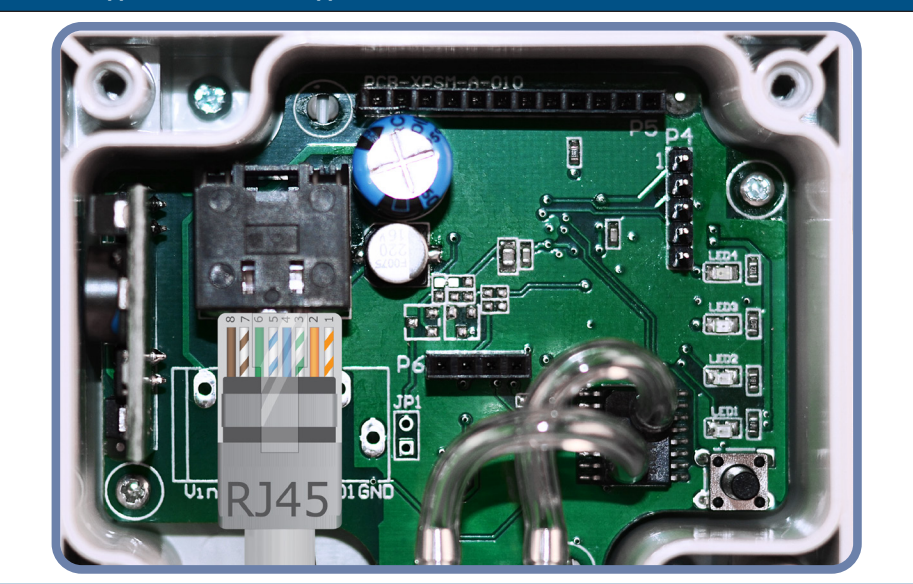

- **5.** Підключіть штуцер датчика до повітропроводу (див. **Мал. 4**). Залежно від програми, Ви повинні використовувати певний набір з'єднань для підключення штуцера датчика до повітропроводу:
	- **5.1** Для контролю перепаду тиску використовуйте набір PSET-QF або PSET-PVC (вимірювання тиску - це одиниця вимірювання за замовчуванням);
	- **5.2** Щоб контролювати об'ємний потік, використовуйте набір для підключення трубки Піто PSET-PT, набір з'єднань PSET-QF або PSET-PVC. Якщо Ви використовуєте PSET-PT, Вам слід ввести площу перерізу повітропроводу [см²] в Modbus регістр 63. Якщо ви використовуєте PSET-QF або PSET-PVC, введіть K-фактор вентилятора (наданий виробником вентилятора / двигуна) в Modbus holding регістр 62. Якщо К-фактор невідомий, об'ємний потік обчислюється з площі поперечного перерізу повітропроводу (holding регістр 63), помноженої на швидкість повітря (слід включити швидкість повітря (holding регістр 64) і підключити трубку Піто).
	- **5.3** Для управління швидкістю повітря використовуйте набір PSET-PT і встановіть швидкість повітря через holding регістр 64. У цьому випадку K-фактор вентилятора повинен бути 0.

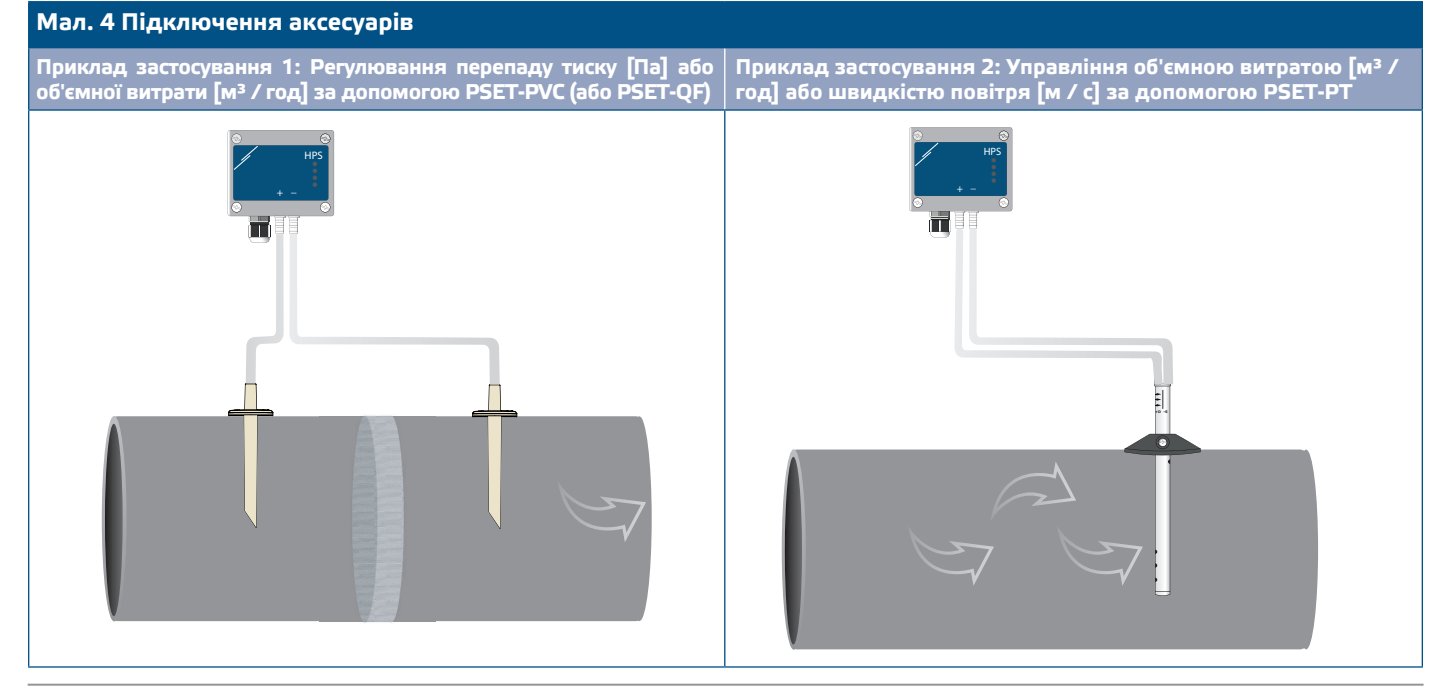

<span id="page-7-0"></span>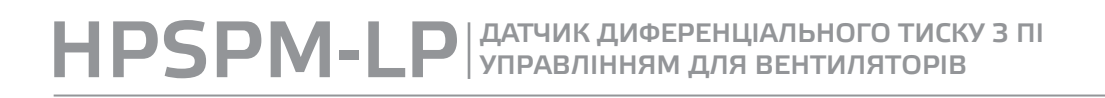

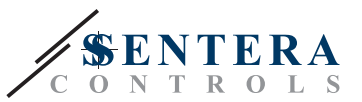

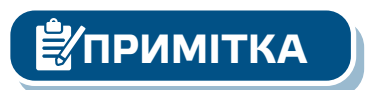

#### **6.** Увімкніть живлення.

**ПРИМІТКА** *Процедури калібрування датчиків та скидання регістрів Modbus, див. розділ «Інструкція з експлуатації».* 

#### **Додаткові налаштування**

Щоб забезпечити правильний зв'язок, NBT необхідно активувати тільки в двох пристроях в мережі Modbus RTU. Якщо необхідно, увімкніть NBT резистор через 3SModbus або Sensistant (*Holding регістр 9*).

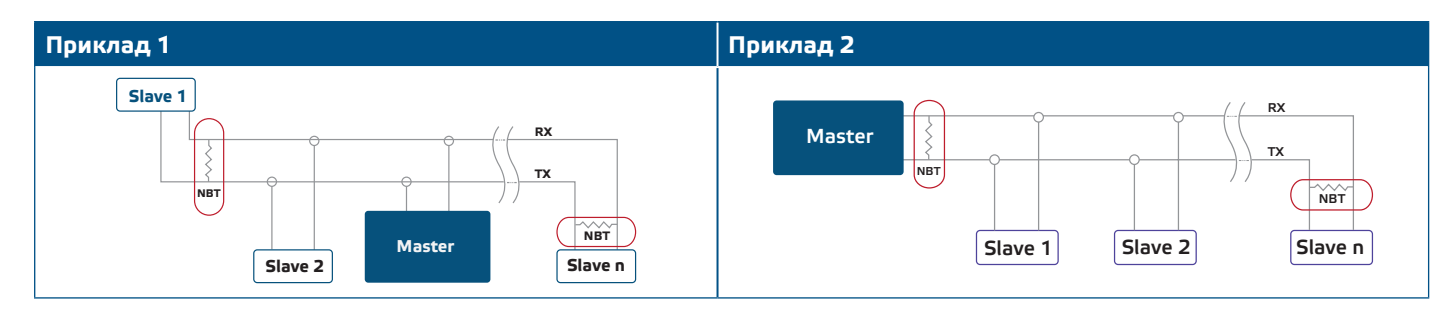

**ПРИМІТКА** *У мережі Modbus RTU необхідно активувати два термінатори шини (NBT).* 

- **7.** Встановіть назад передню панель і зафіксуйте її.
- **8.** Встановіть необхідні налаштування використовуючи програмне забезпечення 3SModbus або пристрій Sensistant. Для заводських налаштувань за замовчуванням див. *Карта регістрів Modbus*.

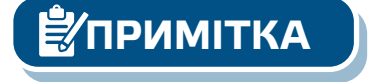

*Для отримання повних даних про регістри Modbus див. Карту регістрів Modbus продукту. Це окремий документ, пов'язаний з даним продуктом на веб-сайті, що містить перелік регістрів. Продукти з більш ранніми версіями прошивки можуть бути несумісні з Modbus Register Map.*

### **ПЕРЕВІРКА ПРИ ПЕРШОМУ ЗАПУСКУ**

Безперервна індикація зеленого світлодіоду 1 (LED1), як показано на **Мал.5** *Індикація живлення / зв'язку Modbus* означає, що пристрій підключено. Якщо світлодіод 1 (LED1) не горить, перевірте з'єднання.

Якщо світлодіод 1 (LED1) блимає зеленим, як показано на **Мал. 5** *Індикація живлення / зв'язку Modbus* означає, що пристрій виявив мережу Modbus. Якщо світлодіод 1 (LED1) не блимає, перевірте з'єднання.

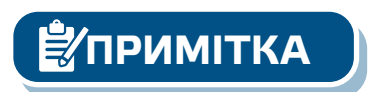

**ПРИМІТКА** *Для отримання додаткової інформації див. Технічні дані - Налаштування.*

#### **Мал. 5 Індикація живлення / зв'язку Modbus**

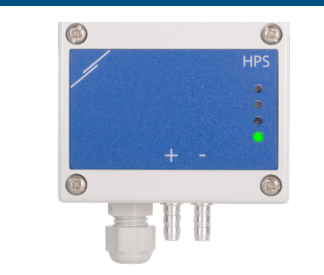

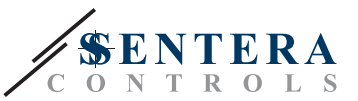

<span id="page-8-0"></span>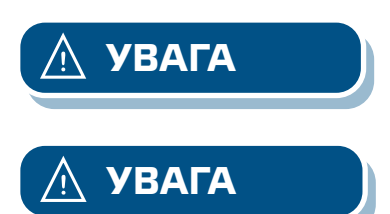

**УВАГА** *Стан світлодіодів можна перевірити лише тоді, коли на прилад постачається живлення. Дотримуйтесь всіх необхідних заходів безпеки!*

**УВАГА** *Яскравість світлодіода можна регулювати від 0 до 100% з кроком 10% відповідно до значення, встановленого в Holding регістрі 80.*

# **ІНСТРУКЦІЯ З ЕКСПЛУАТАЦІЇ**

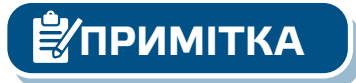

**ПРИМІТКА** *Детальну інформацію та налаштування див. В карті регістрів Modbus. Це окремий документ, пов'язаний з даним продуктом на веб-сайті, що містить перелік регістрів.*

**Процедура калібрування:**

- **1.** Від'єднайте штуцери і переконайтеся, що вони не забиті.
- **2.** Є два варіанти початку процесу калібрування:
- Або напишіть «1» в holding регістрі 70, або натисніть кнопку SW1 на 4 секунди, поки зелений LED 2 і жовтий LED 3 на друкованій платі не почнуть мигати двічі і відразу ж відпустіть їх. Якщо ви утримуєте SW1 занадто довго, ви скинете регістри Modbus! (Див. **Мал. 8** *Калібрування датчика і скидання регістра Modbus*).
- **3.** Через 2 секунди зелений світлодіод 2 і жовтий світлодіод 3 будуть блимати два рази ще раз, щоб показати, що процедура калібрування завершена (див. **Мал. 7** *Індикація калібрування*).

**УВАГА** *Переконайтеся, що штуцери від'єднані і нічим не заблоковані.*

#### **Процедура скидання регістрів Modbus:**

- **1.** Натискайте тактовий перемикач SW1 протягом 4 секунд, поки зелений світлодіод 2 і жовтий світлодіод 3 на друкованій платі не почнуть мигати двічі, і утримуйте перемикач, поки обидва світлодіода не почнуть мигати знову три рази (див. **Мал. 6** *Датчик калібрування і скидання регістра Modbus).*
- **2.** Регістри Modbus скидаються до значень за замовчуванням (заводська установка).

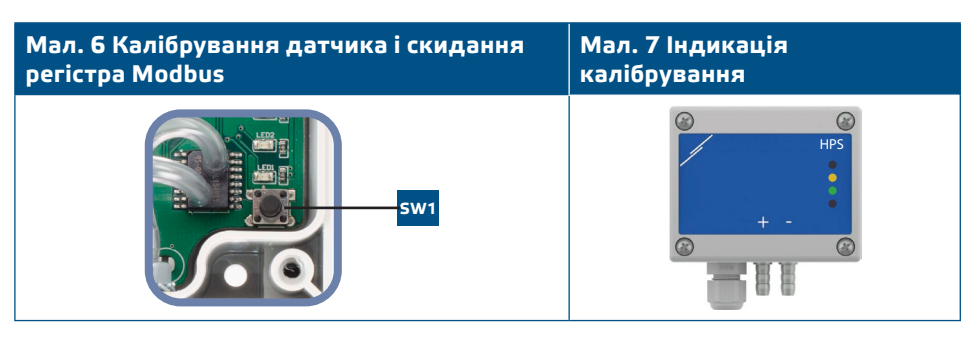

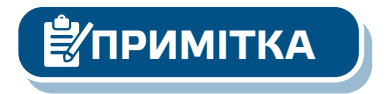

**ПРИМІТКА** *Натисніть і утримуйте тактовий перемикач, поки обидва світлодіода на друкованій платі не почнуть мигати двічі, і утримуйте його, поки обидва світлодіода не почнуть мигати знову три рази. Якщо тактовий перемикач відпущений до того, як обидва світлодіода знову почнуть мигати три рази, датчик виконає процедуру калібрування замість процедури скидання регістрів Modbus.*

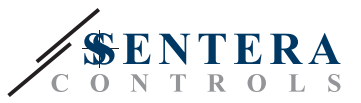

#### **Процедура скидання регістрів:**

**1.** Встановіть перемичку на контакти 1 і 2 роз'єми P4 більш ніж на 20 с, поки пристрій включено (див. **Мал. 8**).

**Мал. 8 Перемичка скидання регістрів Modbus**  1 Т 2 3 ב ។ <sub>4</sub> 5

**2.** Регістри Modbus від 1 до 3 буде скинуто до значень за замовчуванням.

**3.** Вийміть перемичку.

**УВАГА** *Правильне зчитування швидкості повітря можливе лише за умови включення регістру 64 (швидкість повітря Піто), а датчик підключений до відповідного комплекту трубки Пiто (PSET-PTX-200).* 

**УВАГА** *Переконайтеся, що штуцери від'єднані і нічим не заблоковані.*

#### **Світлодіодні індикатори (див. Мал. 9):**

- **1.** Коли горить зелений світлодіод 1, живлення і зв'язок Modbus RTU активні.
- **2.** Коли зелений світлодіод 2 увімкнено, фактичний диференціальний тиск, об'єм повітря або швидкість повітря знаходиться між мінімальним і максимальним діапазоном попередження.
- **3.** Коли жовтий світлодіод 3 увімкнено, диференціальний тиск, об'єм повітря або швидкість повітря перевищили мінімальний або максимальний діапазон попередження.
- **4.** Коли червоний світлодіод 4 увімкнено, диференціальний тиск, об'єм повітря або швидкість повітря перевищили мінімальний або максимальний діапазон попередження.

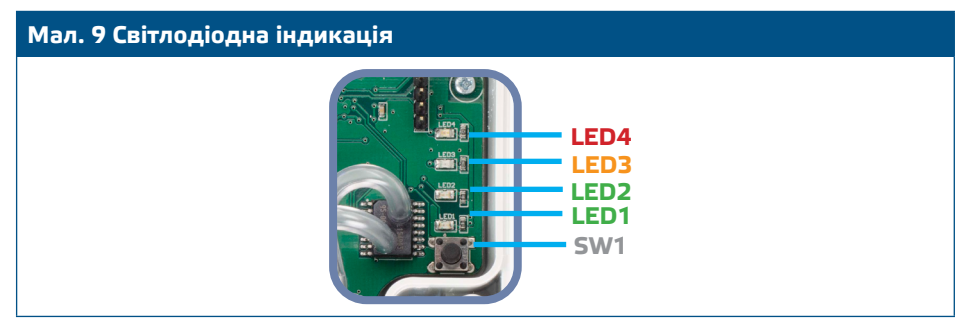

- **5.** Індикація несправності датчика:
	- У разі відмови сенсорного елемента або втрати зв'язку з ним блимає червоний світлодіод 4. Дивись **Мал. 10.**

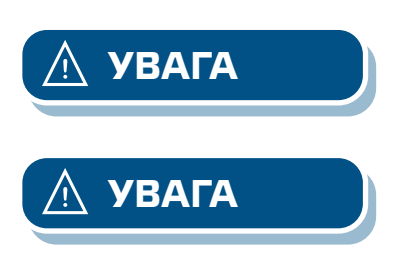

<span id="page-10-0"></span>**HPSPM-LP** УПРАВЛІННЯМ ДЛЯ ВЕНТИЛЯТОРІВ

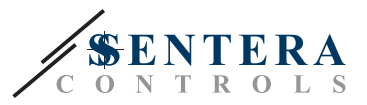

#### **Мал. 10 Помилка елемента датчика**

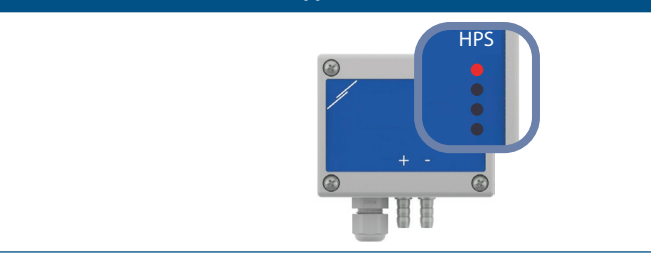

#### **ТРАНСПОРТУВАННЯ**

Уникати ударів та екстремальних умов транспортування; Зберігати у оригінальній упаковці.

## **ГАРАНТІЙНА ІНФОРМАЦІЯ ТА ОБМЕЖЕННЯ**

Два роки з дати поставки. Будь-які модифікації або зміни продукту після дати випуску звільняють виробника від відповідальності. Виробник не несе відповідальності за будь-які опечатки та помилки в цих даних.

#### **ОБСЛУГОВУВАННЯ**

У нормальних умовах даний виріб не потребує обслуговування. При забруднені протріть сухою або вологою тканиною. У випадку сильного забруднення чистіть неагресивним засобом. У цьому випадку пристрій слід відключити від джерела живлення. Зверніть увагу, що в пристрій не повинна потрапляти рідина. Підключайте пристрій до живлення тільки коли він повністью сухий.